Istruzioni per l'uso

# MAVO**SPEC LITE <sup>15634</sup>**

**Spettrometro 1.**

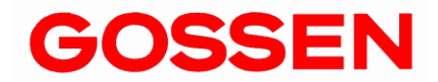

**0/10 . 2 1**

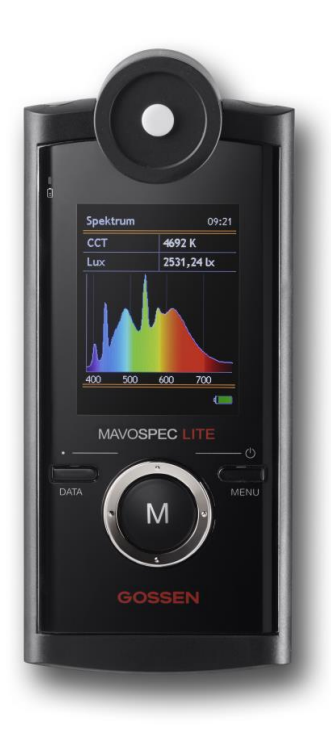

#### **Grazie di aver scelto un prodotto GOSSEN!**

Approfittate di tutti i vantaggi dello strumento: facilità d'uso, alta qualità, misurazione precisa e versatilità applicativa. Si prega di controllare che la confezione contenga tutti i pezzi di seguito elencati. Se dovesse mancare qualcosa, contattare il rivenditore.

- **MAVOSPEC LITE**
- **Coperchietto, scheda microSDHC (inserita nel vano batteria), adattatore SD**
- **Batteria ricaricabile V070A, alimentatore e cavo USB, astuccio, tracolla**
- **Protocollo di collaudo, istruzioni per l'uso in tedesco / inglese**
- **Istruzioni per l'uso in tedesco / inglese / francese / spagnolo / italiano e File EXCEL con diversi template per protocolli e data logger su scheda di memoria integrata**

## **MAVOSPEC LITE – funzionalità e caratteristiche eccellenti**

- **Distribuzione spettrale di potenza** nel campo da 380 nm a 780 nm (VIS)
- **Punto cromatico, coordinate cromatiche** secondo CIE 1931 [x,y], CIE 1960 [u,v], CIE 1976 [u',v'] e visualizzazione nel diagramma di cromaticità CIE con funzione zoom
- **Temperatura di colore CCT e distanza dalla curva di Planck Duv**
- **Indici di resa cromatica Ra, Re**, R1 … R15 e **Gamut Area Index GAI**
- **Illuminamento** tramite sonda con correzione del coseno secondo la classe B della DIN 5032-7
- **Ampio range dinamico** da 10 lx a 100000 lx, massima risoluzione 0.01 lx
- **Salvataggio automatico o manuale dei valori misurati** su scheda microSDHC intercambiabile, **Funzione Quick Load**
- La **modalità di riferimento** consente di confrontare i dati di due sorgenti di luce diverse
- **Facile trasferimento dei dati** grazie al formato CSV
- DIl template EXCEL "Valutazione Vx.xx.xlsm" fornito a corredo mette a disposizione diversi protocolli i cui elementi possono essere adattati e combinati a piacere per creare nuovi template personalizzati
- Funzione data logger tramite template EXCEL accluso per la registrazione dei dati, intervallo selezionabile
- **Interfaccia USB universale** per scambio di dati, controllo dello strumento, aggiornamento del firmware, ricarica della batteria
- **Integrazione personalizzata in sistemi esistenti** grazie al protocollo di comunicazione USB aperto
- **Strumento realizzato in base al concetto di sostenibilità** grazie all'aggiornamento via porta USB
- **Alimentazione a basso impatto ambientale** tramite batteria Li-ion, ricarica via porta USB e indicatori di ricarica e di livello
- Autonomia con batteria: > 8 ore di funzionamento continuo
- **Eccellente stabilità dei valori di misura** tramite compensazione automatica della temperatura e correzione automatica dello zero
- **Calibrazione individuale** fotometrica e radiometrica, **protocollo di taratura a corredo**

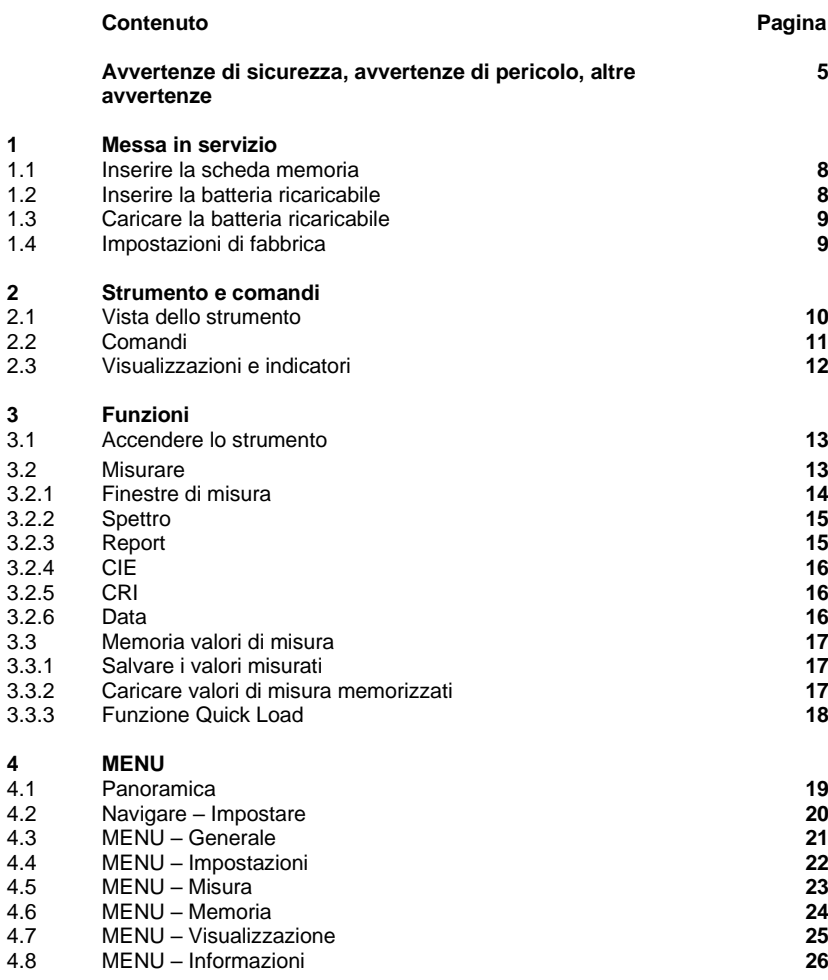

## 3

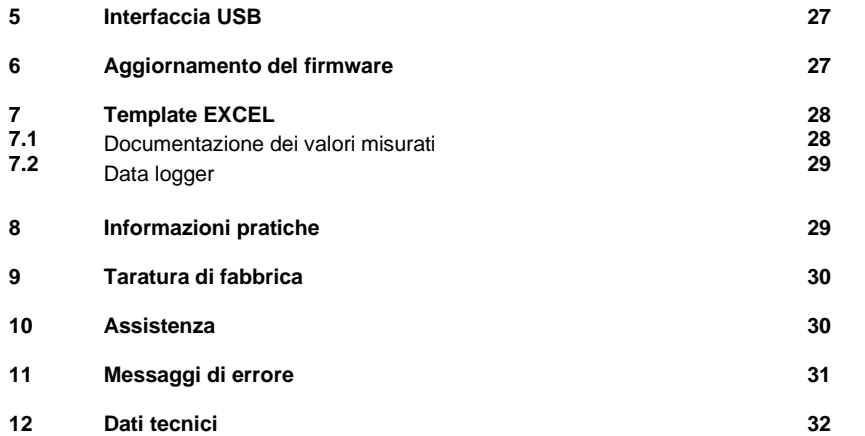

## **Avvertenze di sicurezza**

Prima di utilizzare lo strumento, leggere attentamente le presenti avvertenze di sicurezza. Si tratta di informazioni utili per evitare danni al prodotto e prevenire infortuni.

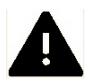

**Questo simbolo evidenzia avvertenze di pericolo importanti, da leggere prima di mettere in funzione il prodotto GOSSEN.**

## **Avvertenze di pericolo**

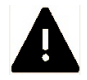

## **In caso di malfunzionamento, spegnere immediatamente lo strumento!**

In caso di fuoriuscita di fumo o sviluppo di odori insoliti da attribuire allo strumento o all'alimentatore, staccare l'alimentatore subito dalla rete elettrica e togliere la batteria dallo strumento per prevenire il rischio di incendio. L'utilizzo dello strumento o dell'alimentatore in presenza delle anomalie suddette può causare gravi lesioni. Per eliminare l'anomalia, rivolgersi a un rivenditore autorizzato o al servizio di assistenza GOSSEN. Prima di consegnare o spedire lo strumento al servizio di riparazione, assicurarsi di aver tolto la batteria.

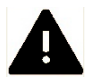

## **Non usare lo strumento in presenza di gas infiammabili!**

Non mettere mai in funzione un apparecchio elettronico in presenza di gas infiammabili. Pericolo di esplosione e di incendio!

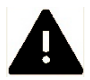

**Non mettere mai la tracolla al collo di bambini!** Pericolo di strangolamento!

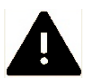

**Conservare lo strumento in un luogo idoneo**, **fuori dalla portata dei bambini piccoli!** Lo strumento e gli accessori contengono parti ingeribili; assicurarsi che questi pezzi (p. es. coperchietti, batterie, ecc.) non finiscano nelle mani di bambini e non vengano ingerite. Pericolo di soffocamento!

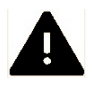

## **Utilizzare solo cavi idonei!**

Per il collegamento con dispositivi esterni, usare solo i cavi originali GOSSEN forniti a corredo o disponibili come ricambi. GOSSEN non assume alcuna responsabilità nel caso vengano usati cavi diversi.

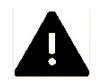

#### **Non smontare lo strumento!**

Non toccare mai i componenti interni. Pericolo di lesioni! Non tentare di effettuare riparazioni. Le riparazioni devono essere effettuate solo da personale specializzato e autorizzato. Se il corpo dello strumento venisse danneggiato da una caduta o da altre sollecitazioni esterne, rimuovere la batteria o l'alimentatore e rivolgersi per la riparazione al rivenditore autorizzato o al servizio di assistenza GOSSEN.

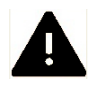

## **Evitare il contatto con i cristalli liquidi!**

In caso di danneggiamento del display (p. es. rottura) esiste il rischio di ferirsi con le schegge di vetro o che fuoriescano i cristalli liquidi. Evitare che i cristalli liquidi vengano a contatto con la pelle, la bocca o gli occhi.

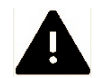

#### **Usare cautela nel maneggiare le batterie!**

In caso di uso improprio, le batterie possono avere delle perdite o esplodere. Osservare le seguenti avvertenze:

- Assicurarsi che lo strumento sia spento, prima di rimuovere la batteria e di inserirne una nuova. Se lo strumento viene usato con l'alimentatore, si deve prima interrompere l'alimentazione (staccare la spina dalla presa).
- Utilizzare solo le batterie raccomandate per questo strumento.
- Assicurarsi di inserire la batteria correttamente.
- Non cortocircuitare le batterie e non provare mai ad aprirle.
- Non esporre le batterie a forte calore o al fuoco.
- Non esporre le batterie all'umidità e non immergerle mai nell'acqua.
- Dopo aver tolto la batteria (p. es. prima di un periodo prolungato di non utilizzo), chiudere il vano batterie con il coperchio.
- Non conservare le batterie insieme a oggetti metallici che potrebbero provocare un cortocircuito.
- •Il pericolo di perdite esiste soprattutto nelle batterie esauste. Per prevenire danni allo strumento, si raccomanda di rimuovere le batterie prima di ogni periodo di non utilizzo prolungato o quando sono completamente scariche.
- Quando la batteria non viene usata, conservarla in un luogo fresco.
- Durante il funzionamento, le batterie si riscaldano e possono raggiungere elevate temperature. Nel rimuovere la batteria, fare attenzione a non ustionarsi. Spegnere lo strumento o attendere finché si spegne da solo e aspettare un po' finché la batteria si è raffreddata.
- Non utilizzare batterie con deformazioni o alterazioni del colore che fanno sospettare un danneggiamento.

#### **Altre avvertenze**

- La riproduzione, anche parziale, delle documentazioni è autorizzata solo con il consenso esplicito della GOSSEN Foto- und Lichtmesstechnik GmbH. Questo vale anche per la memorizzazione elettronica e per la traduzione in altre lingue.
- La ditta GOSSEN si riserva il diritto di apportare modifiche di qualsiasi tipo, senza preavviso.
- GOSSEN non assume alcuna responsabilità per danni dovuti all'uso improprio del prodotto.
- La documentazione dello strumento GOSSEN è stata redatta con la massima cura. Se ciononostante doveste trovare degli errori o se avete dei suggerimenti di miglioramento, GOSSEN vi sarà grata per la vostra segnalazione.

**Simbolo della raccolta differenziata per rifiuti di apparecchiature elettriche ed elettroniche nei paesi europei** Questo simbolo indica che il prodotto deve essere smaltito separatamente. I consumatori nei paesi europei devono osservare quanto segue:

- Questo prodotto deve essere smaltito separatamente, presso un apposito centro di raccolta. Non è ammesso smaltirlo insieme ai rifiuti domestici.
- Per maggiori informazioni rivolgersi al rivenditore autorizzato o all'autorità locale competente in materia di smaltimento.

Per facilitare la ricerca di ulteriori informazioni si fa uso dei seguenti simboli.

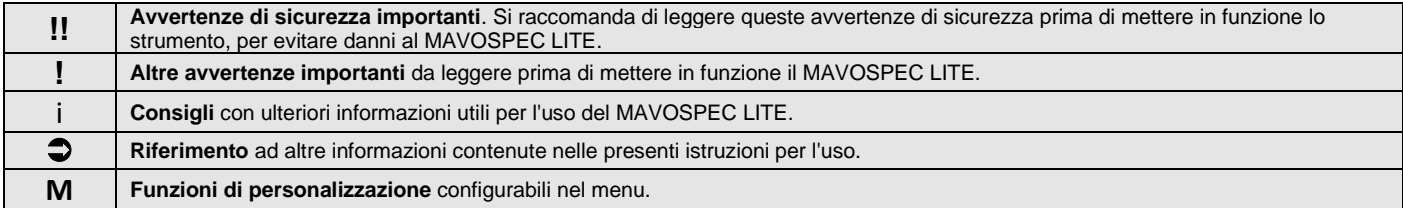

## **1 Messa in servizio**

Il MAVOSPEC LITE funziona con una scheda microSD intercambiabile per il salvataggio dei valori misurati e con una batteria ricaricabile agli ioni di litio specifica per lo strumento. Utilizzare solo la batteria ricaricabile originale GOSSEN V070A fornita a corredo o disponibile come accessorio e il caricabatterie USB.

- Attendere finché il MAVOSPEC LITE sia spento.
- Con un cacciavite a croce, svitare la vite sul retro dello strumento per sbloccare il coperchietto e sfilare quest'ultimo verso il basso.

#### **1.1 Inserire la scheda memoria**

- Rimuovere eventualmente la batteria dal vano batteria.
- Estrarre la scheda microSDHC dall'adattatore fornito a corredo.
- Posizionare la scheda microSDHC nell'incavo del vano batteria del MAVOSPEC LITE.
- Spingere la scheda nello slot dello strumento, nella direzione indicata.

Il MAVOSPEC LITE funziona anche senza scheda memoria inserita; sono disponibili tutte le funzioni (misura e visualizzazione), tranne il salvataggio dei valori misurati nello strumento stesso.

## **1.2 Inserire la batteria ricaricabile**

- Inserire la batteria nel vano batteria, come illustrato dalla figura. Osservare la polarità: "+" e "-"!
- Chiudere il coperchietto del vano batteria e bloccarlo con la vite.

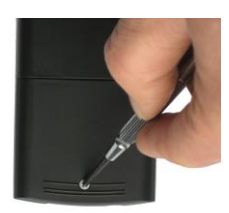

Sbloccare

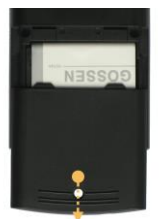

Rimuovere il coperchietto

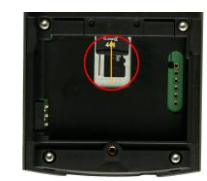

Introdurre la microSDHC e spingerla nello slot

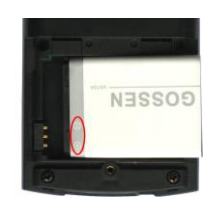

Estrarre la microSDHC dall'adattatore

**ADAPTER** 

醫

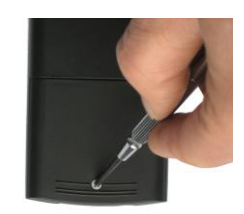

Inserire la batteria

**Bloccare** 

**!**

## **1.3 Caricare la batteria**

**!**

Inserire il cavo USB in dotazione prima nella porta USB dello strumento, poi collegare il cavo alla presa USB dell'alimentatore e quindi inserire la spina dell'alimentatore in una presa.

Il LED sulla parte superiore dello strumento indica lo stato di ricarica. Il LED è rosso finché la batteria viene ricaricata e passa a verde quando la ricarica è completata. Quando lo strumento è acceso, l'indicatore di batteria presenta il simbolo di alimentazione esterna. Il tempo di ricarica, per una batteria completamente scarica, è di 1,5 h.

Se è collegato a un PC, lo strumento passa al funzionamento continuo e si alimenta dalla porta USB del PC.

Il funzionamento dello strumento con alimentazione tramite PC o alimentatore è possibile con o senza batteria inserita.

Una batteria di ricambio o addizionale (3,7V / 890mAh) è disponibile presso la GOSSEN, codice di ordinazione V070A.

#### **1.4 Impostazioni di fabbrica**

Il MAVOSPEC LITE viene fornito con determinate impostazioni di fabbrica le quali, secondo le nostre esperienze, rispondono alle esigenze elementari della maggior parte degli utenti. Il capitolo 4 delle presenti istruzioni per l'uso fornisce un riepilogo dettagliato delle impostazioni di fabbrica nonché la descrizione di come adattarle alle proprie necessità. Le impostazioni effettuate rimangono memorizzate finché non vengono nuovamente modificate o non vengono ripristinate le impostazioni di fabbrica dello strumento, come descritto al capitolo 4.4.

#### **2 Strumento e comandi**

#### **2.1 Vista dello strumento**

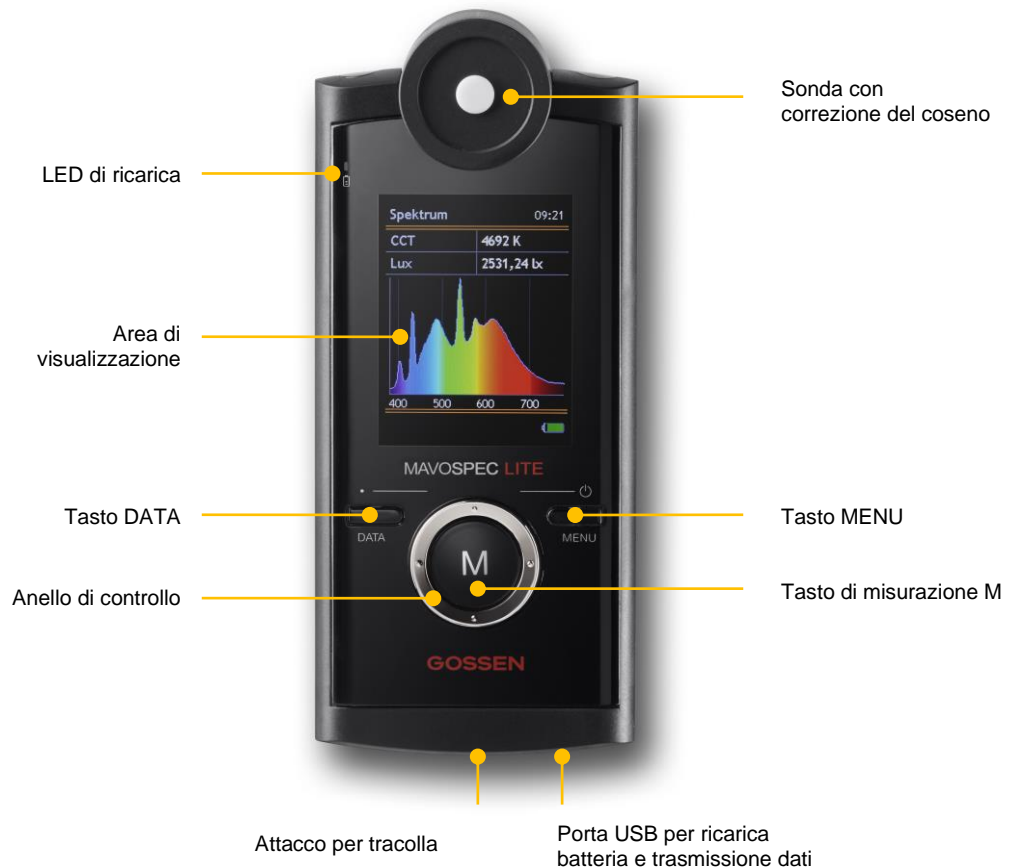

## **2.2 Comandi**

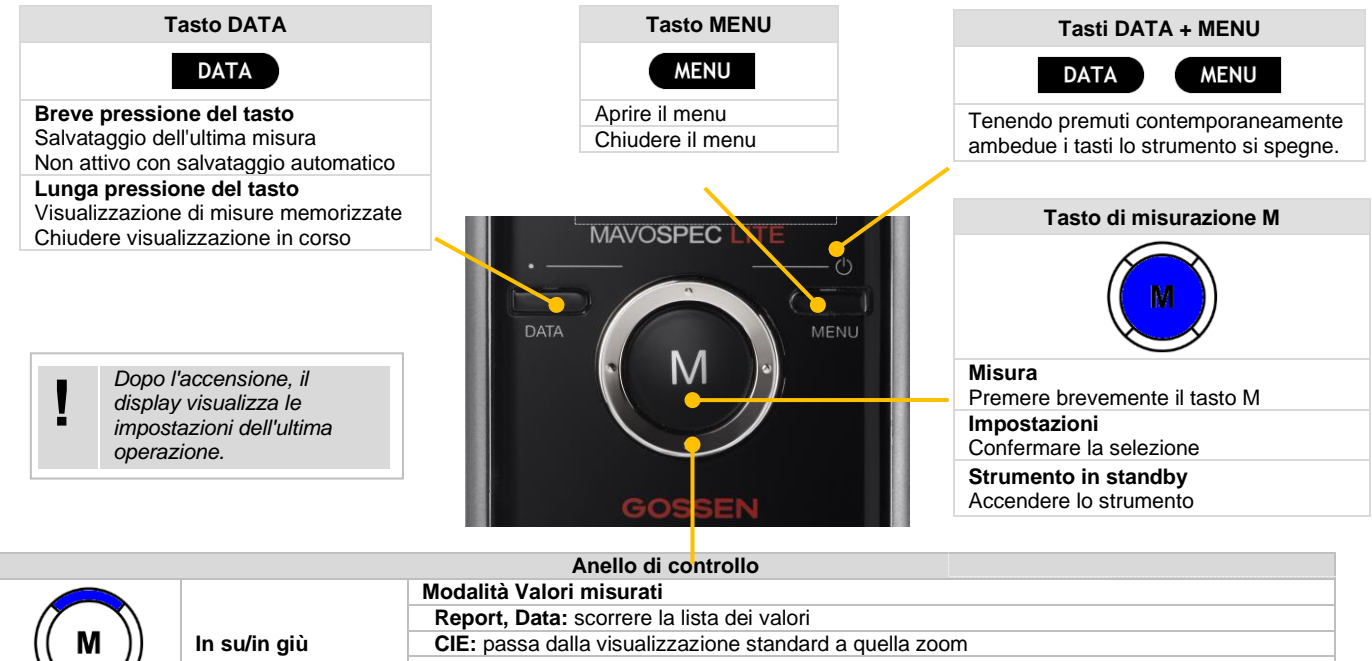

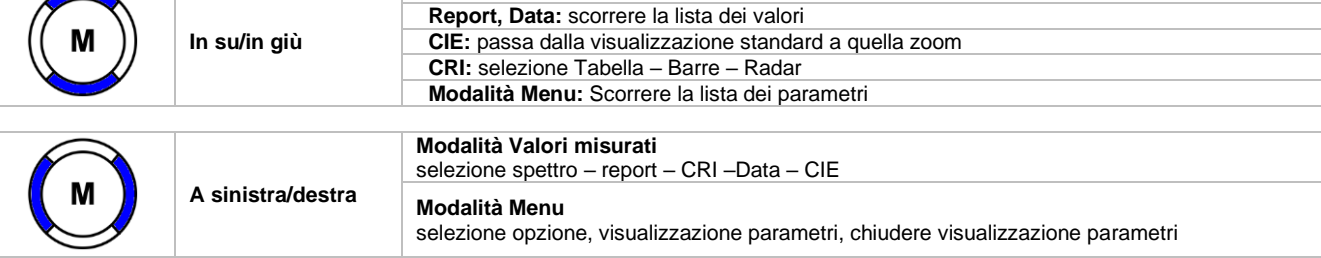

#### **2.3 Visualizzazioni e indicatori**

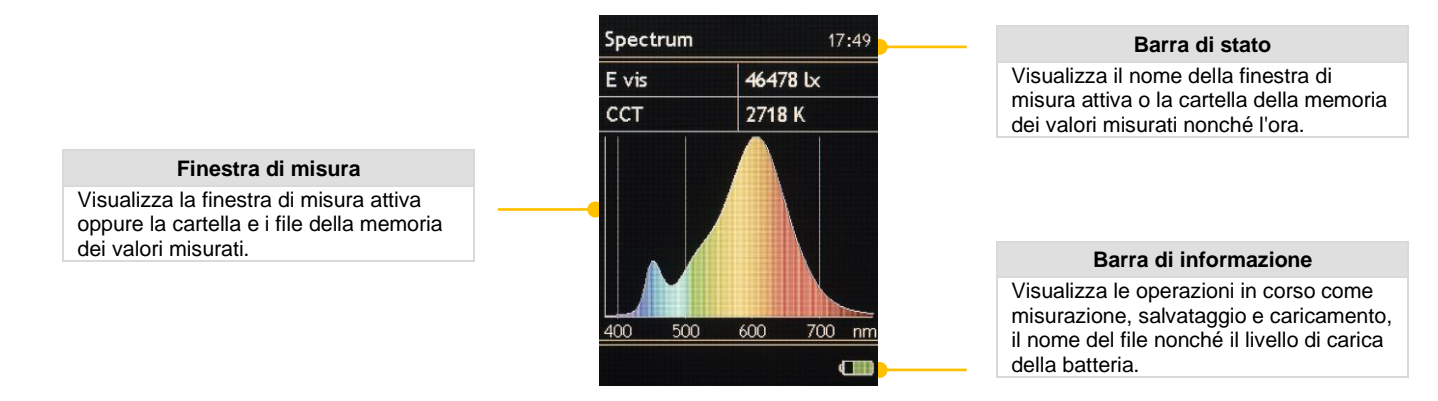

Il simbolo della batteria nella barra di informazione segnala il livello di carica della batteria oppure il funzionamento con alimentatore o alimentazione da PC. Il LED di ricarica segnala, anche con lo strumento spento, se la ricarica è in corso o se la batteria è già completamente carica.

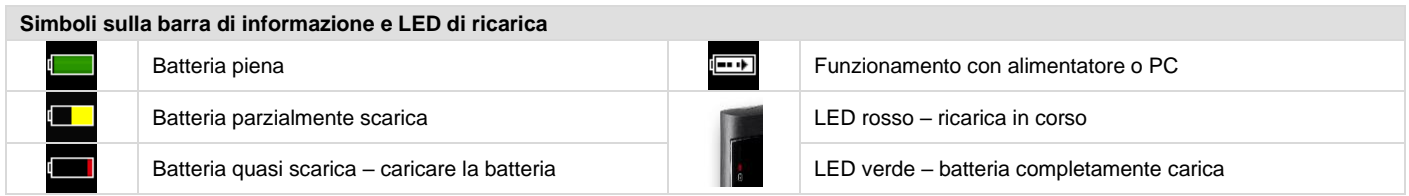

La luminosità dell'LCD può essere adattata alle proprie esigenze nel campo da 50 % a 100 %, in passi da 10 %. Per aumentare ulteriormente l'autonomia nel funzionamento a batteria, si può impostare un tempo di disattivazione del display, trascorso il quale lo strumento riduce automaticamente la luminosità dell'LCD al 50 % di quella impostata. Se lo strumento non si è ancora spento definitivamente, la pressione di un qualsiasi tasto riattiva la visualizzazione con la luminosità preimpostata dell'LCD. Il capitolo 4 delle presenti istruzioni per l'uso fornisce un riepilogo dettagliato delle impostazioni di fabbrica nonché la descrizione di come adattarle alle proprie necessità.

## **3 Funzioni**

## **3.1 Accendere lo strumento**

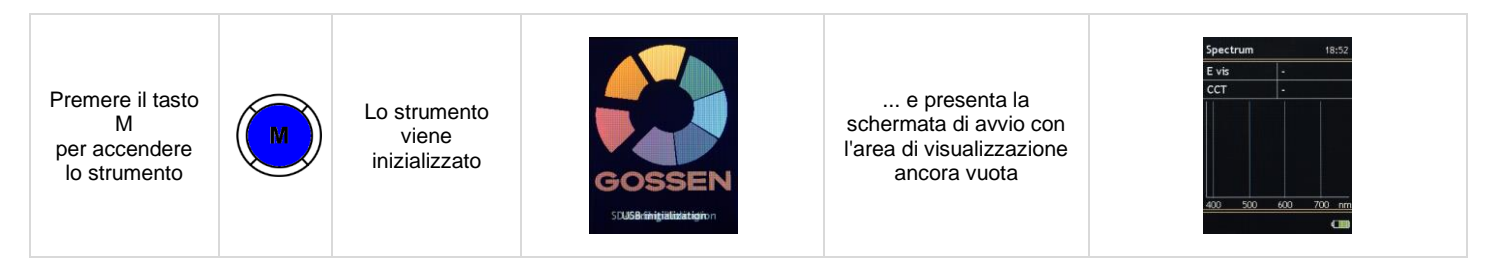

#### **3.2 Misurare**

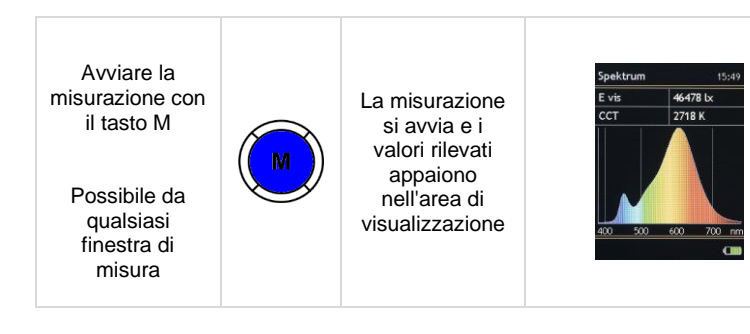

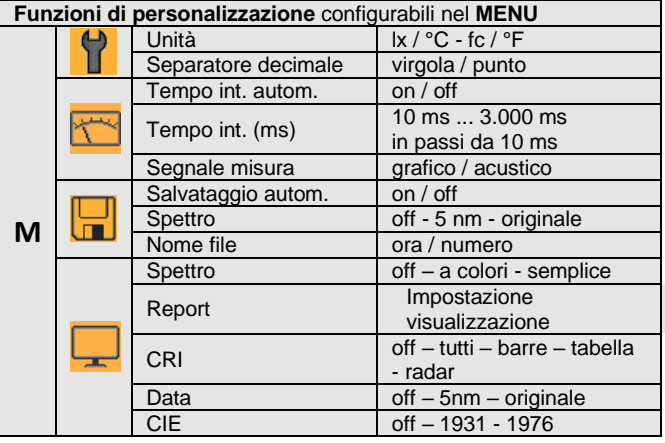

#### **3.2.1 Finestre di misura**

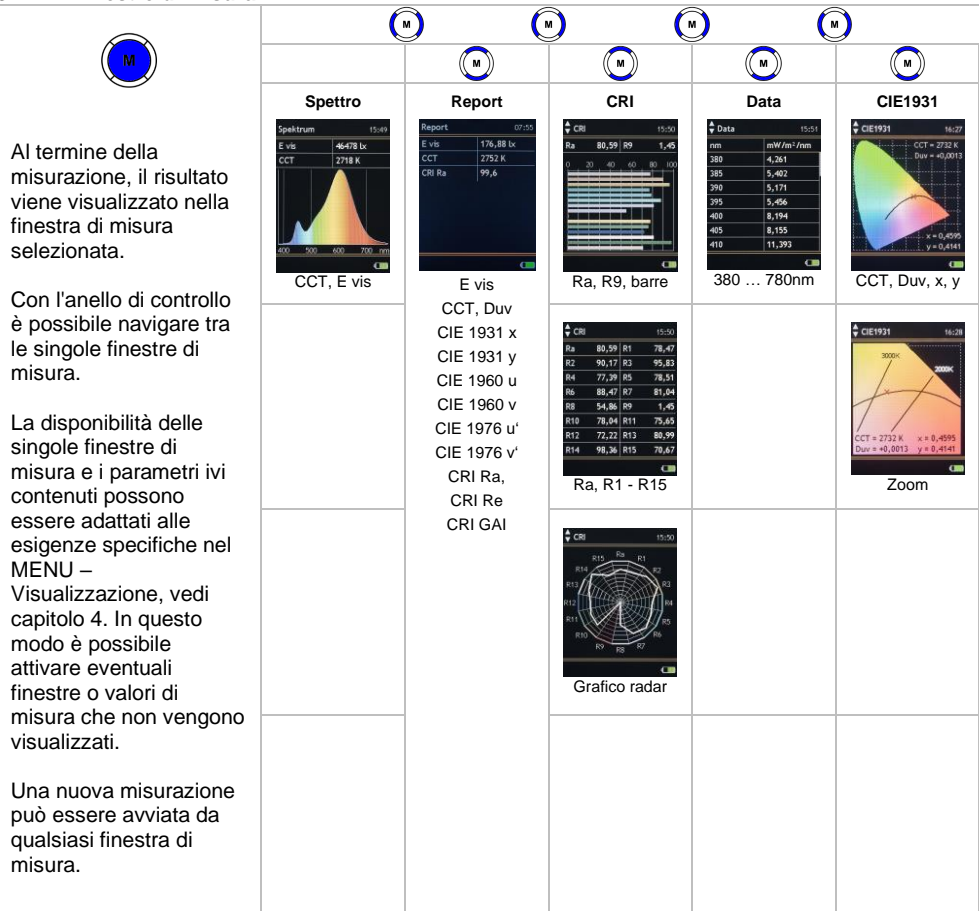

#### **3.2.2 Spettro**

Questa finestra di misura visualizza la distribuzione spettrale di potenza di una sorgente luminosa e fornisce inoltre delle informazioni sulla temperatura di colore e l'illuminamento. Sia la finestra che la colorazione della distribuzione spettrale di potenza possono essere attivate o disattivate nel MENU – Visualizzazione, vedi capitolo 4.

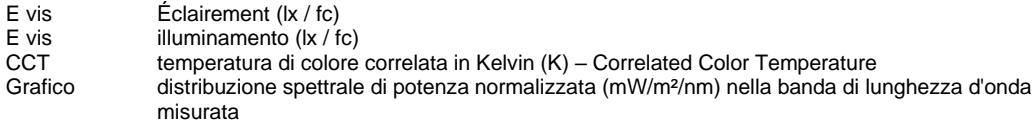

## **3.2.3 Report**

Questa finestra di misura visualizza tutti i valori che lo strumento calcola in base alla distribuzione spettrale di potenza misurata. Sia la finestra che i singoli valori possono essere attivati o disattivati nel MENU – Visualizzazione, vedi capitolo 4.

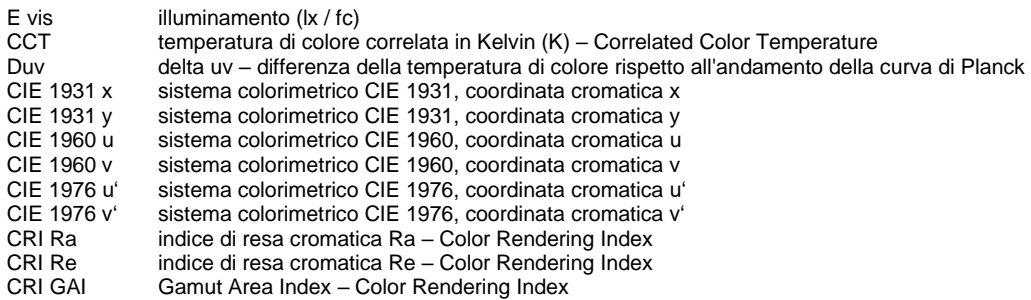

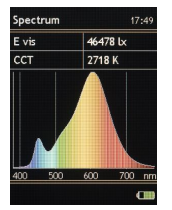

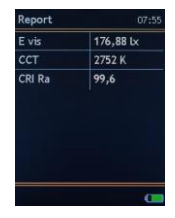

**3.2.4 CIE**

Queste finestre di misura mostrano le coordinate cromatiche nel rispettivo sistema colorimetrico CIE e forniscono una visualizzazione grafica del punto cromatico nel diagramma dei colori associato. Inoltre vengono visualizzate la temperatura di colore correlata, la distanza dalla curva di Planck Duv e le coordinate cromatiche. In aggiunta è disponibile una funzione zoom sull'andamento della curva di Planck. Sia la finestra che un sistema colorimetrico di preferenza possono essere attivati o disattivati nel MENU – Visualizzazione, vedi capitolo 4.

CIE 1931 sistema CIE 1931, grafico – punto cromatico nel diagramma colori, coordinate cromatiche x, y sistema CIE 1976, grafico – punto cromatico nel diagramma colori, coordinate cromatiche u', v'

## **3.2.5 CRI**

Queste finestre di misura visualizzano l'indice di resa cromatica Ra e i singoli indici da R1 a R15 in diversi formati. Sia la finestra che la modalità di visualizzazione, tutte o quella di preferenza, possono essere attivate o disattivate nel MENU – Visualizzazione, vedi capitolo 4.

Barre indici di resa cromatica R1 ... R15 come grafico a barre nonché Ra e R9 come valore numerico<br>Tabella indice di resa cromatica Ra e indici di resa cromatica R1 ... R15 come valori numerici indice di resa cromatica Ra e indici di resa cromatica R1 ... R15 come valori numerici Radar indice di resa cromatica Ra e indici di resa cromatica R1 ... R15 come grafico radar

#### **3.2.6 Data**

Questa finestra di misura visualizza l'irradianza, mostrando o i dati originali del sensore o i dati interpolati, in passi da 5 nm. Sia la finestra che la modalità di visualizzazione di preferenza possono essere attivate o disattivate nel MENU – Visualizzazione, vedi capitolo 4.

Lunghezza d'onda (nm), irradianza associata (mW/m²/nm)

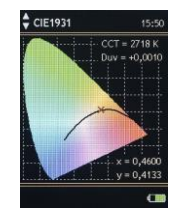

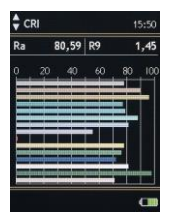

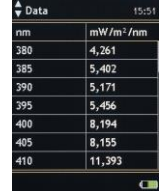

## **3.3 Memoria valori di misura**

Nel vano batteria del MAVOSPEC LITE è alloggiata una scheda memoria microSDHC sulla quale si possono salvare i valori misurati, in modo manuale o automatico. Allo stato di fornitura (impostazione di fabbrica) è selezionato il salvataggio manuale. La selezione della modalità di salvataggio avviene nel MENU – Memoria (capitolo 4.6). I valori misurati vengono salvati nel formato CSV che si può facilmente leggere con EXCEL o altri programmi per l'ulteriore elaborazione dei dati.

#### **3.3.1 Salvare i valori misurati**

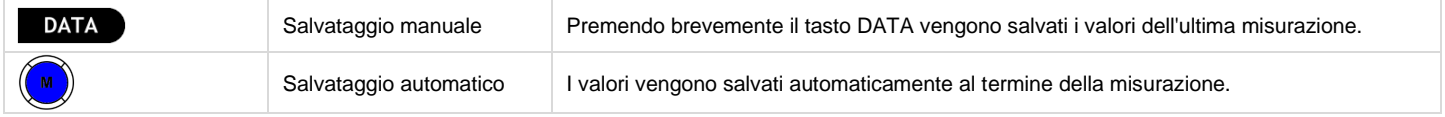

Nella cartella del giorno (yy-mm-dd) **15-12-23** viene salvato un file CSV il cui nome corrisponde a un numero progressivo **MU M xxxxxxx.CSV** o all'ora **10-58-22.CSV.** La selezione della denominazione del file si effettua nel MENU – Memoria, vedi capitolo 4.6.

#### **3.3.2 Caricare e cancellare i valori di misura memorizzati**

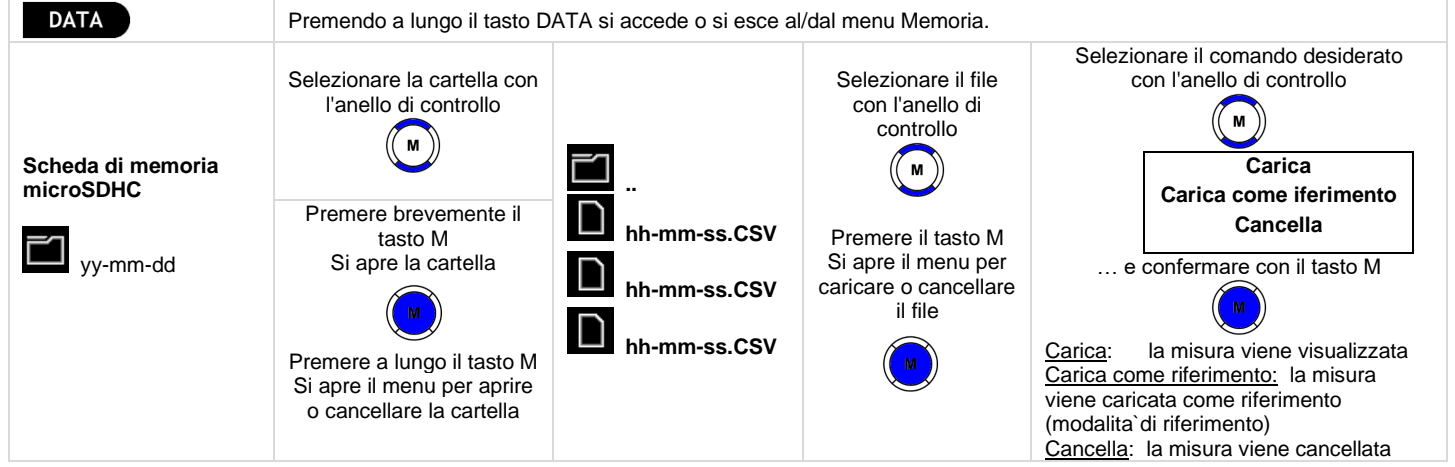

# **3.3.3 Funzione Quick Load**

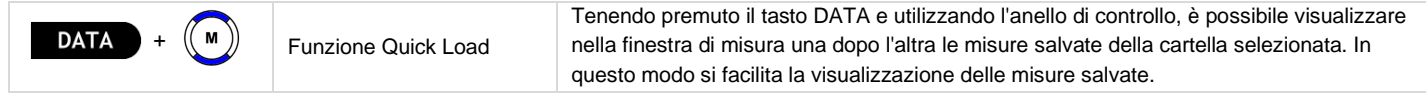

# **4 MENU**

Questo capitolo si basa sulle funzioni descritte in precedenza e illustra le diverse impostazioni e opzioni del MAVOSPEC LITE.

# **4.1 Panoramica**

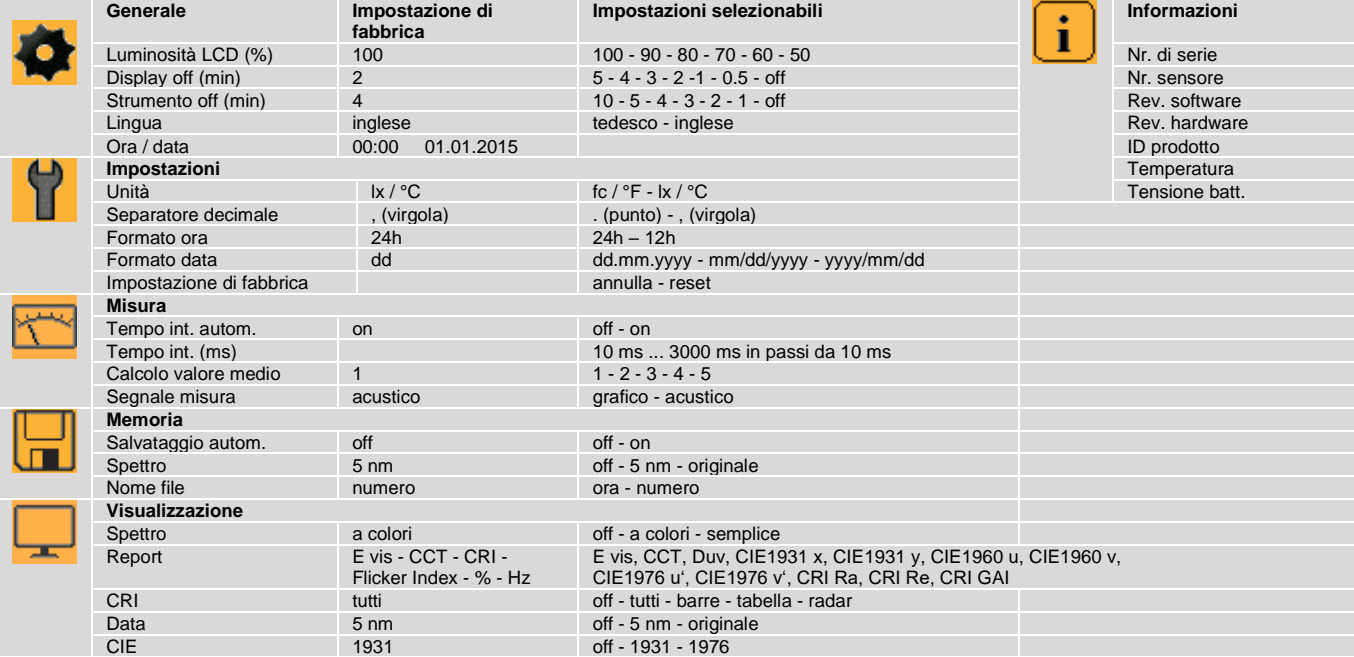

## **4.2 Navigare – Impostare**

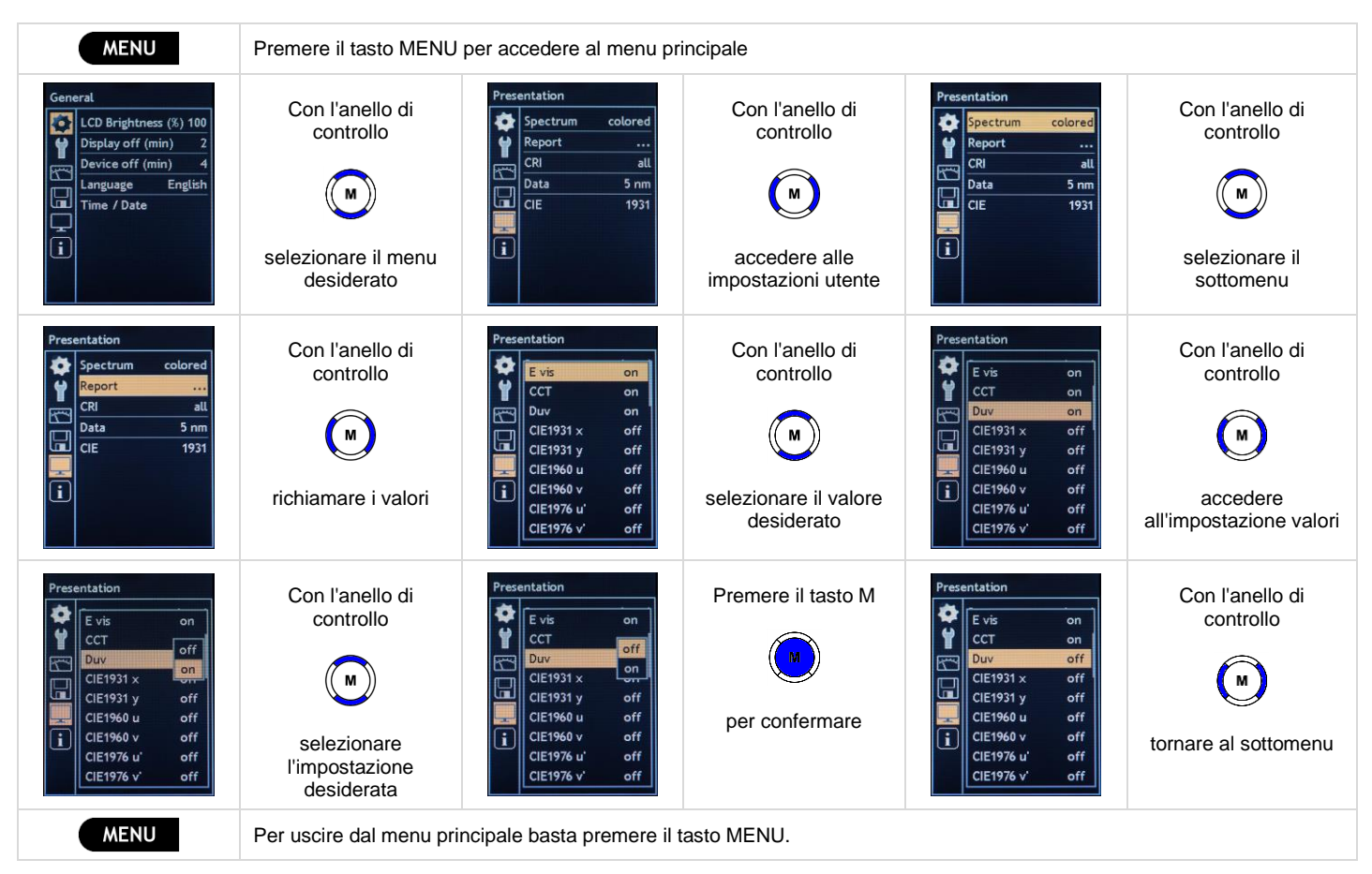

## **4.3 MENU – Generale**

## **Luminosità LCD (%)**

La luminosità del display può essere adattata alle esigenze dell'utente. Una luminosità più bassa consuma meno corrente e aumenta l'autonomia dello strumento nel funzionamento a batteria.

• Luminosità LCD (%) 100 - 90 - 80 - 70 - 60 - 50

## **Display off (min)**

Per aumentare ancora di più l'autonomia nel funzionamento a batteria è possibile impostare un tempo di disattivazione del display. Se non viene utilizzato, lo strumento riduce automaticamente la luminosità dell'LCD al 50 %. Basta premere un tasto qualsiasi per ripristinare la luminosità impostata come descritto al punto 4.3.1. Tutti i valori di misura e tutte le impostazioni vengono mantenute.

• Display off  $(min)$  5 - 4 - 3 - 2 - 1 - 0.5 - off

## **Strumento off (min)**

Se non viene utilizzato, lo strumento si spegne automaticamente dopo il tempo impostato. Tutti i valori di misura e tutte le impostazioni vengono salvati e mantenuti nella memoria in modo da essere disponibili quando l'utente riattiva lo strumento premendo il tasto M.

• Strumento off  $(\text{min})$  10 - 5 - 4 - 3 - 2 - 1 - off

## **Lingua**

La lingua dei menu può essere adattata al paese.

• Lingua tedesco - inglese - francese - spagnolo - italiano

## **Ora / data**

Lo strumento visualizza l'ora nella barra di stato e la usa anche come nome del file per la memoria dei valori di misura, la quale utilizza inoltre la data per generare il nome della cartella del giorno. In caso di esaurimento o sostituzione della batteria, l'orologio interno continua a funzionare ancora 12 h circa, prima di fermarsi. Per mantenere il più a lungo possibile data e ora, si consiglia di ricaricare la batteria dopo l'utilizzo prolungato dello strumento.

• Ora, data 00:00 01.01.2016 ... 23:59 31.12.2099

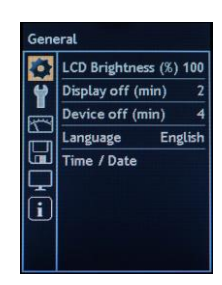

#### **4.4 MENU – Impostazioni**

Tutte le impostazioni si applicano sia alla visualizzazione sul display sia al salvataggio dei valori di misura in un file. Per il separatore decimale e il formato della data possono essere necessari adattamenti a seconda del paese, affinché il file CSV possa essere letto correttamente dall'applicativo usato.

## **Unità**

Invece delle unità metriche si possono selezionare le unità americane. In questo caso l'indicazione dell'illuminamento cambia da Lux (lx) a Footcandle (fc) e quella della temperatura da gradi Celsius (°C) a gradi Fahrenheit (°F).

• Unità  $f \circ f = \frac{1}{2} \circ f$ 

#### **Separatore decimale**

A seconda del paese si usano separatori decimali diversi: alcuni paesi usano la virgola (,), altri invece il punto (.).

• Separatore decimale . (punto) - , (virgola)

#### **Formato ora**

Il formato dell'ora cambia a seconda del paese: alcuni paesi usano il formato a 24 ore (24h), altri invece il formato a 12 ore con i suffissi a.m. (ante meridiem) prima di mezzogiorno e p.m. (post meridiem) per dopo mezzogiorno.

• Formato ora 24h - 12h

#### **Formato data**

Il formato della data cambia a seconda del paese. Sono possibili le seguenti impostazioni:

• Formato data dd.mm.yyyy (giorno.mese.anno) - mm/dd/yyyy (mese/giorno/anno) - yyyy/mm/dd (anno/mese/giorno)

#### **Impostazione di fabbrica**

Mantenendo data e ora, lo strumento viene resettato alle impostazioni di fabbrica descritte al capitolo 4.1.

• Impostazioni di fabbrica annulla - reset

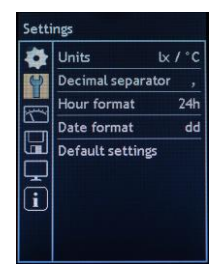

#### **4.5 MENU – Misura**

Il campo di misura e quindi anche la sensibilità di uno spettrometro vengono controllati mediante il tempo di integrazione, cioè il tempo in cui il sensore raccoglie la luce. Più luminosa è la sorgente di luce, più breve deve essere il tempo di integrazione; viceversa più scura è la sorgente, più lungo sarà il tempo di integrazione. Anche selezionando il tempo di integrazione più breve si deve però fare attenzione che il sensore non vada in saturazione. Eventualmente si dovrà aumentare la distanza dalla sorgente di luce.

## **Tempo int. autom.**

Lo strumento è in grado di adattare il tempo di integrazione e quindi il campo di misura alle condizioni esterne. La disattivazione del calcolo automatico del tempo di integrazione è un'opzione prevista solo per utenti esperti. In tal caso il tempo di integrazione deve essere impostato manualmente.

• Tempo int. autom. off - on

#### **Tempo int. (ms)**

Questo menu visualizza il tempo di integrazione dell'ultima misura effettuata; questo tempo viene continuamente sovrascritto se è attivo il calcolo automatico del tempo di integrazione. Se il calcolo automatico è disattivato, questo menu consente di impostare manualmente il tempo di integrazione.

• Tempo int. (ms) 10 ms ... 3000 ms in passi da 10 ms

#### **Segnale misura**

L'inizio della misurazione può essere segnalato da un breve segnale acustico o dalla visualizzazione di una clessidra rossa. Al termine della misurazione lo strumento emette un lungo segnale acustico o visualizza per breve tempo una clessidra verde. A seconda delle esigenze si può scegliere tra segnale acustico o simbolo grafico.

• Segnale misura **grafico** – acustico

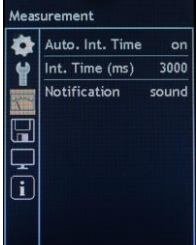

#### **4.6 MENU – Memoria**

Per il salvataggio dei dati sulla scheda microSDHC esistono le seguenti impostazioni e opzioni.

#### **Salvataggio autom.**

I valori dell'ultima misura vengono salvati o manualmente, premendo brevemente il tasto DATA, oppure automaticamente al termine di ogni misura. Il salvataggio automatico si attiva da questo menu.

• Salvataggio autom. off - on

#### **Spettro**

La memorizzazione della distribuzione spettrale di potenza nel file può essere disattivata oppure avvenire con interpolazione in passi da 5 nm o con la risoluzione originale del sensore.

• Spettro off - 5 nm - originale

#### **Nome file**

I valori dell'ultima misura vengono salvati o manualmente, premendo brevemente il tasto DATA, oppure automaticamente al termine di ogni misura. Per la generazione del nome del file si può scegliere tra l'ora attuale (hh-mm-ss.csv) e un numero progressivo (M\_xxxxxx.csv).

• Nome file ora – numero

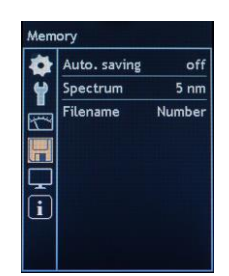

## **4.7 MENU – Visualizzazione**

Contenuti e disponibilità delle singole finestre di misura possono essere adattati alle esigenze personali dell'utente.

#### **Spettro**

Per la finestra di misura Spettro sono disponibili le seguenti impostazioni:

• Spettro **off** - a colori - semplice

#### **Report**

Per la finestra di misura Report è possibile selezionare le grandezze da mostrare o da nascondere. Nei valori CIE, la modifica di un valore si ripercuote su ambedue i valori abbinati.

• E vis, CCT, Duv, CIE1931 x, CIE1931 y, CIE1960 u, CIE1960 v, CIE1976 u', CIE1976 v', CRI Ra, CRI Re, CRI GAI **can be a completed as the CIE1976** v off - on

#### **CRI**

Per la finestra di misura CRI si possono selezionare diverse modalità di visualizzazione. È possibile nascondere questa finestra di misura, visualizzare tutte le modalità di visualizzazione oppure solo quella di preferenza.

• CRI off - tutti - barre - tabella – radar

#### **Data**

È possibile nascondere questa finestra di misura oppure visualizzare la distribuzione spettrale di potenza con interpolazione in passi da 5 nm o con la risoluzione originale del sensore.

• Data off - 5 nm – originale

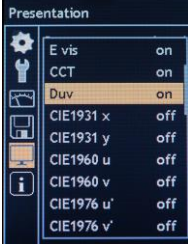

**CIE** 

La finestra di misura CIE presenta diverse modalità di visualizzazione; è possibile disattivarla oppure visualizzare un sistema colorimetrico CIE.

• CIE off – 1931 – 1976

## **4.8 MENU – Informazioni**

Questo menu riassume informazioni importanti sullo strumento. Contiene il numero del sensore, il numero di serie, la versione software e la versione hardware. Queste informazioni devono essere fornite in caso di domande sul prodotto o eventuali malfunzionamenti. Inoltre, questo menu visualizza la temperatura della sonda e la tensione della batteria.

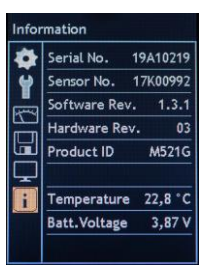

#### **5 Interfaccia USB**

La porta USB si trova sul lato inferiore dello strumento. Con il cavo USB lo strumento viene collegato al PC che riconosce la scheda microSDHC inserita come supporto di memoria rimovibile. I file di misura salvati nel formato CSV si possono facilmente aprire, copiare, spostare o anche cancellare. Finché lo strumento è collegato al PC viene alimentato dalla porta USB e non si spegne.

Quando lo strumento è collegato con il cavo USB all'alimentatore, la batteria inserita si carica, come descritto al capitolo 1.3. La ricarica attraverso la porta USB del computer è più lenta e perciò sconsigliata.

Il protocollo di comunicazione aperto per il controllo dello strumento e per la trasmissione dei dati consente l'integrazione in applicazioni personalizzate. La descrizione dell'interfaccia e un'applicazione demo si possono scaricare dalla pagina del prodotto MAVOSPEC LITE sul sit[o www.gossen-photo.de.](http://www.gossen-photo.de/)

#### **6 Aggiornamento del firmware**

Il concetto di sostenibilità dello strumento è aperto per futuri ampliamenti funzionali e cambiamenti normativi. Se necessario, GOSSEN mette a disposizione nuove versioni del firmware che il cliente può trasferire al suo strumento. Dopo l'aggiornamento del firmware, lo strumento corrisponde di nuovo allo stato più attuale. Le impostazioni personalizzate vengono mantenute. Le istruzioni per l'aggiornamento e il nuovo firmware si possono scaricare dalla pagina del prodotto MAVOSPEC LITE sul sit[o www.gossen-photo.de.](http://www.gossen-photo.de/)

## **7 Template EXCEL**

La scheda memoria microSDHC integrata contiene i template per Microsoft EXCEL descritti di seguito. Le versioni più aggiornate si possono scaricare dalla pagina del prodotto MAVOSPEC LITE sul sito www.gossen-photo.de. I template contengono già dei dati di esempio e possono essere presi in visione anche senza che lo strumento sia collegato. L'esecuzione di macro deve essere abilitata.

## **7.1 Documentazione dei valori misurati**

Il template EXCEL "Auswertung Vx.xx Lite.xlsm" mette a disposizione diversi protocolli i cui elementi possono essere adattati e combinati a piacere per creare nuovi template personalizzati. Tutti gli elementi dei template utilizzano il foglio di lavoro Data il quale, tramite un pulsante di comando, permette di acquisire in automatico i file di misura salvati o di avviare una misurazione con lo strumento collegato per poi trasferirla. Nel foglio di lavoro Confronto di riferimento può essere inoltre importata una misurazione che funge da riferimento per tutte le misure successivamente acquisite o eseguite, in modo da evidenziare facilmente le differenze. Un altro pulsante consente di salvare il protocollo come file PDF.

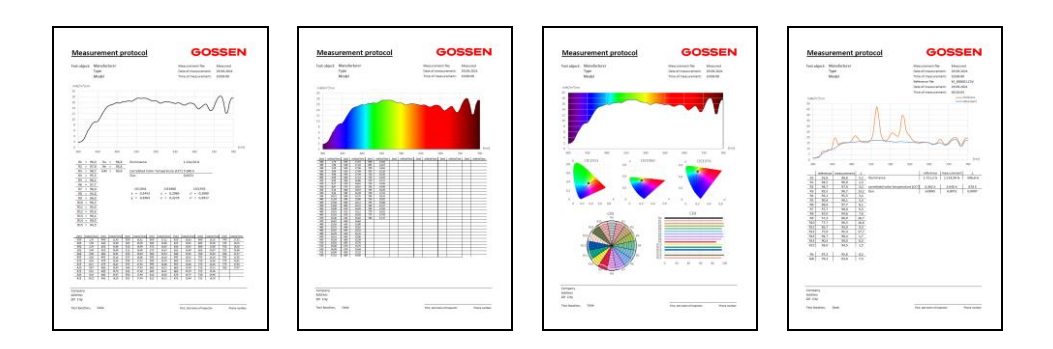

## **7.2 Data logger**

Il template "Data logger Vx.xx.xlsm" mette a disposizione una funzione di data logger. È possibile eseguire singole misure oppure misurazioni continue, con intervalli selezionabili, e documentarle nel foglio Data. Nella visualizzazione grafica appare la relativa curva spettrale e in basso vengono indicate le posizioni nello spazio cromatico CIE 1931 e CIE 1976. In combinazione con lo strumento, il data logger può essere usato per registrare i valori nell'arco della giornata, un grande vantaggio soprattutto per monitorare lampade o sistemi di illuminazione biologicamente efficace (Human Centric Lighting) o per l'illuminazione di serre.

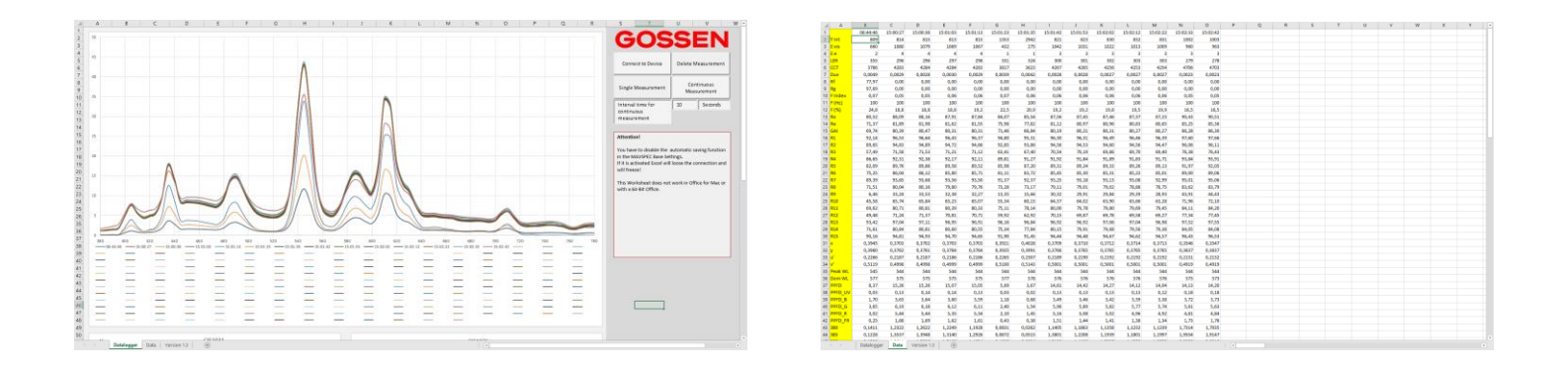

## **8 Informazioni pratiche**

Informazioni approfondite su grandezze e metodi di misura, applicazioni e norme del settore fotometrico nonché consigli per la scelta dello strumento giusto si trovano nel **Photometry Compendium.** L'opuscolo si può scaricare alla voce Hints & Guides dell'area Light Measuring sul sito [www.gossen](http://www.gossen-photo.de/)[photo.de](http://www.gossen-photo.de/) o richiedere in formato cartaceo presso la GOSSEN.

## **9 Taratura di fabbrica**

Il MAVOSPEC LITE, dall'uso intuitivo; è uno degli spettrometri più precisi e affidabili della sua classe che implementa le tecnologie più avanzate disponibili sul mercato. Come tutti gli altri strumenti fotometrici di precisione, anche questo prodotto necessita una periodica manutenzione e ritaratura nonché l'aggiornamento del firmware, per mantenere nel tempo le caratteristiche prestazionali conformi alle specifiche e alle tolleranze dichiarate dal fabbricante. A seconda delle condizioni di impiego si consiglia un intervallo di taratura tra i 12 e i 24 mesi.

**GOSSEN** Werkskalibrierung  $08 - 2017$ 

#### **10 Assistenza**

Se usato con la dovuta cura, lo strumento non necessita di una manutenzione particolare. Se in seguito all'uso, lo strumento dovesse essere sporco all'esterno, pulire la superficie della custodia con un panno leggermente inumidito. Non usare né detersivi né solventi né prodotti abrasivi.

Se lo strumento non dovesse funzionare più in modo soddisfacente, siete pregati di mettervi in contatto con noi o di inviarlo a:

#### **GOSSEN Foto- und Lichtmesstechnik GmbH** I Lina-Ammon-Str.22 I D-90471 Nürnberg I Germany Telefono: +49 911 800621-0 I Fax: +49 911 800621-29 I E-mail: info@gossen-photo.de I www.gossen-photo.de

Questo indirizzo vale per la Germania. All'estero, preghiamo di rivolgersi al distributore autorizzato – gli indirizzi sono pubblicati sul nostro sito internet.

# **11 Messaggi di errore**

Durante il funzionamento possono presentarsi i seguenti messaggi di errore che appaiono sulla barra di informazione.

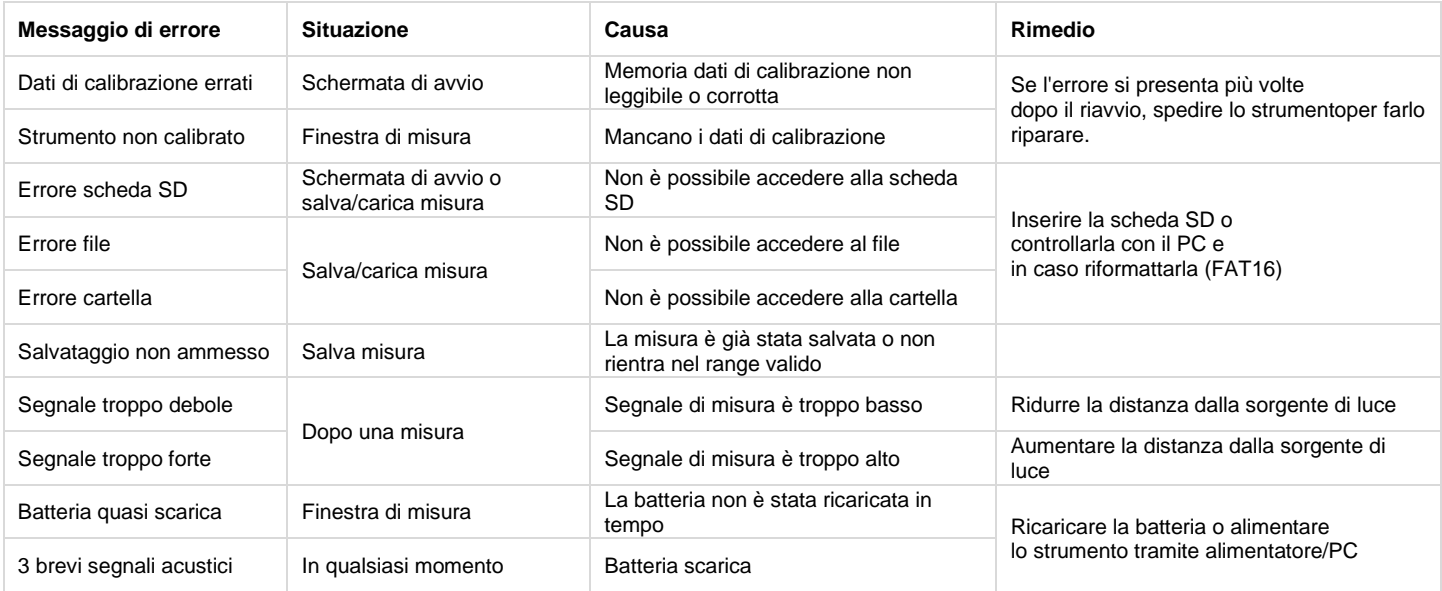

# **12 Dati tecnici**

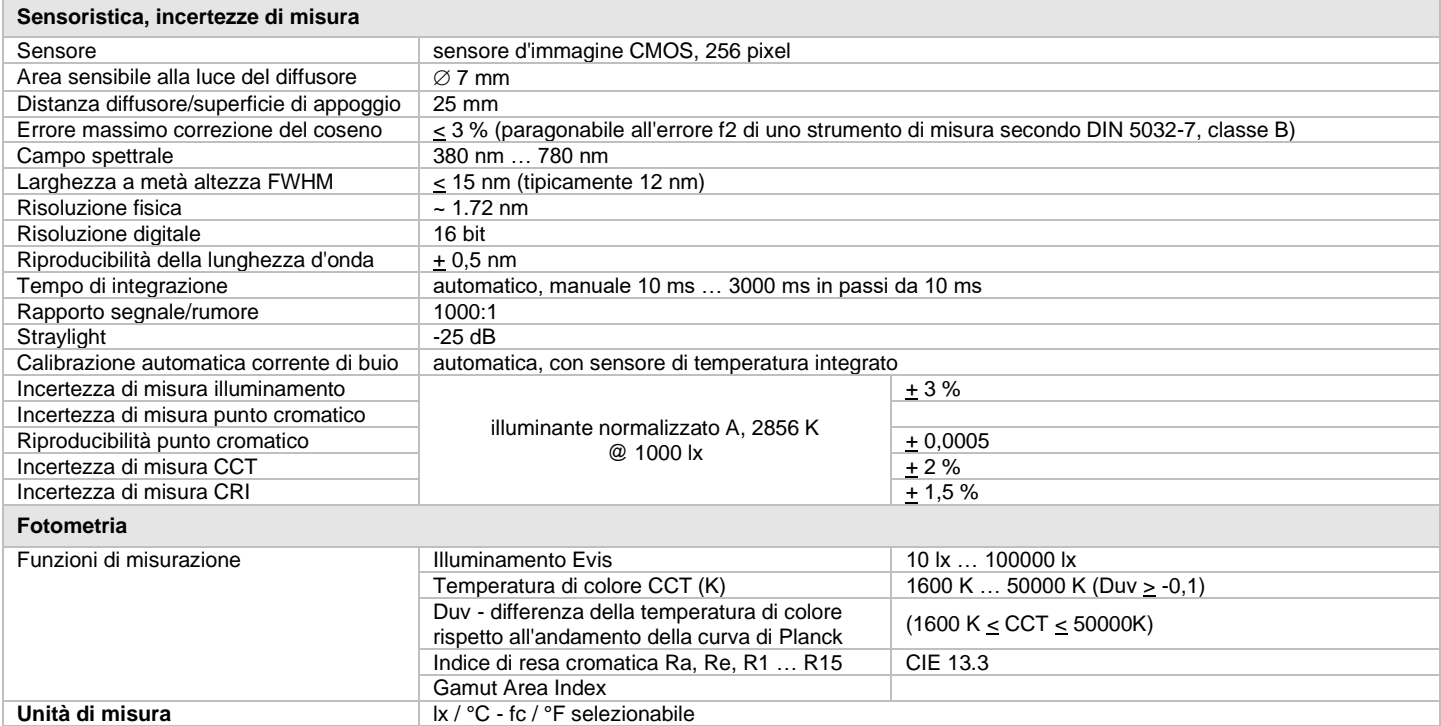

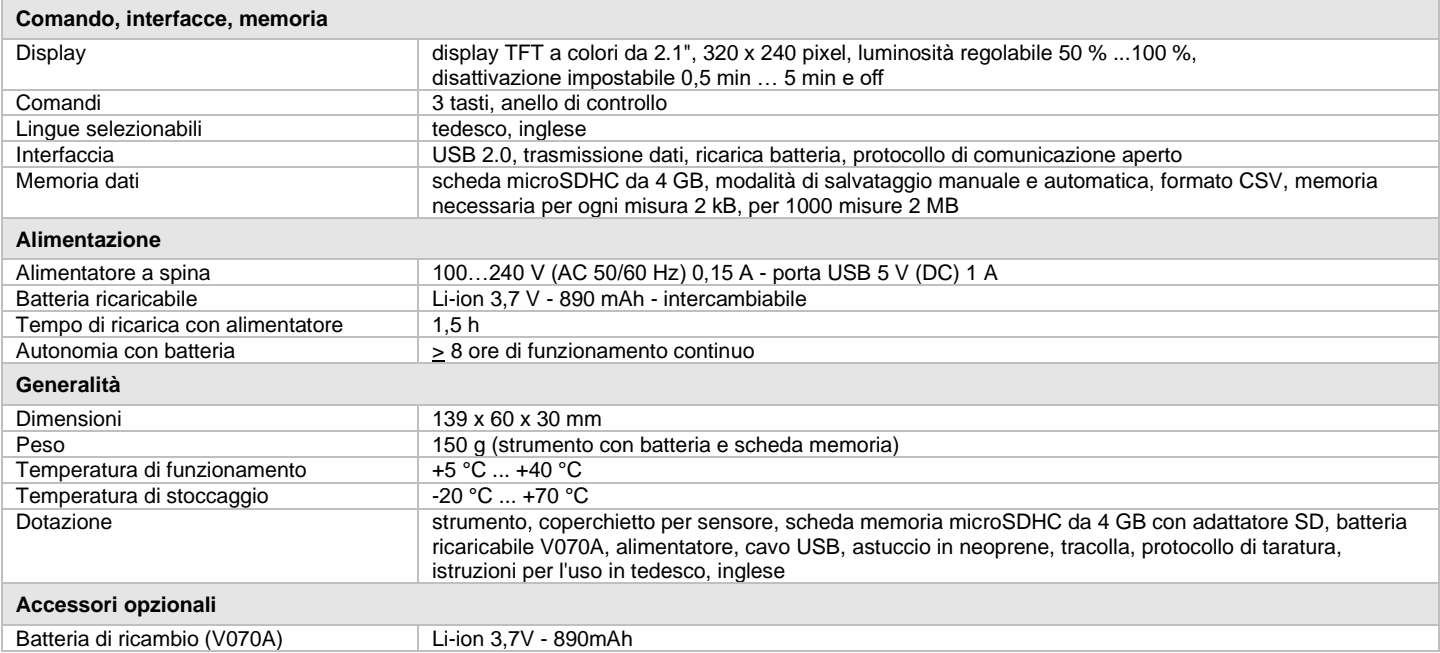

Stampato in Germania – Con riserva di modifiche

**GOSSEN Foto- und Lichtmesstechnik GmbH** I Lina-Ammon-Str.22 I D-90471 Nürnberg I Germany Telefono: +49 911 800621-0 I Fax: +49 911 800621-29 I E-mail: <u>info@gossen-photo.de</u> I www.gossen-photo.de